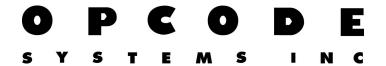

## Selecting & Replacing Multiple Events

Suppose you have many patch changes in a single track. Suppose the many events only consist of 2 patches. Piano and Celestra, for example. Now suppose you wish to change all of the Piano patches to Strings.

## HOW TO DO IT

- -In a separate track, create a single program change. Make sure this is the program you wish to use. In this case, strings. Copy this program.
- -In the track you wish to change all of the pianos to strings. Use select by rule to select Programs/ are/ Piano or a patch number...
- -Open the list edit window and observe all patches Piano are selected.
- -Go to the Do menu and select Subsitute.
- -In substitute select the Radio Button for the "Replace each selected event with the entire contents of the clipboard" option. Leave all the boxes unchecked.

Thats it. By selecting all target patches and replacing each event with what's on the clipboard you are able to mass change a patch without having to go to each event and hand tweek it.